# **HANSER**

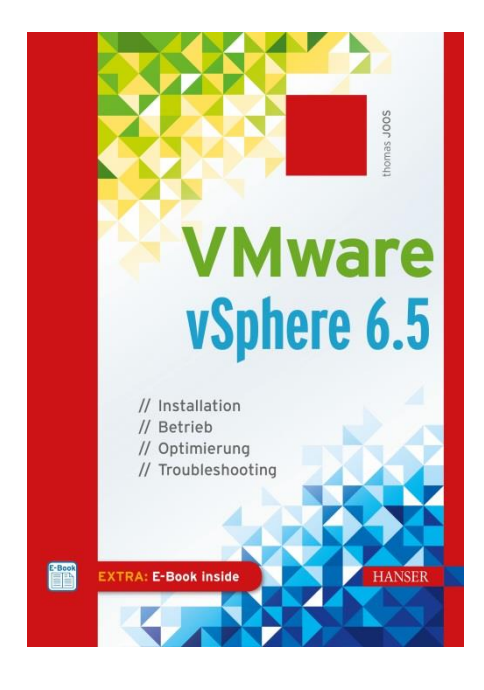

# **Leseprobe**

zu

# **VMware vSphere 6.5**

# **Installation, Betrieb, Optimierung, Troubleshooting**

von Thomas Joos

ISBN (Buch): 978-3-446-45057-8 ISBN (E-Book): 978-3-446-45297-8

Weitere Informationen und Bestellungen unter [http://www.hanser-fachbuch.de/978-3-446-43465-3](http://www.hanser-fachbuch.de/978-3-446-41771-7) sowie im Buchhandel

© Carl Hanser Verlag, München

# **Inhalt**

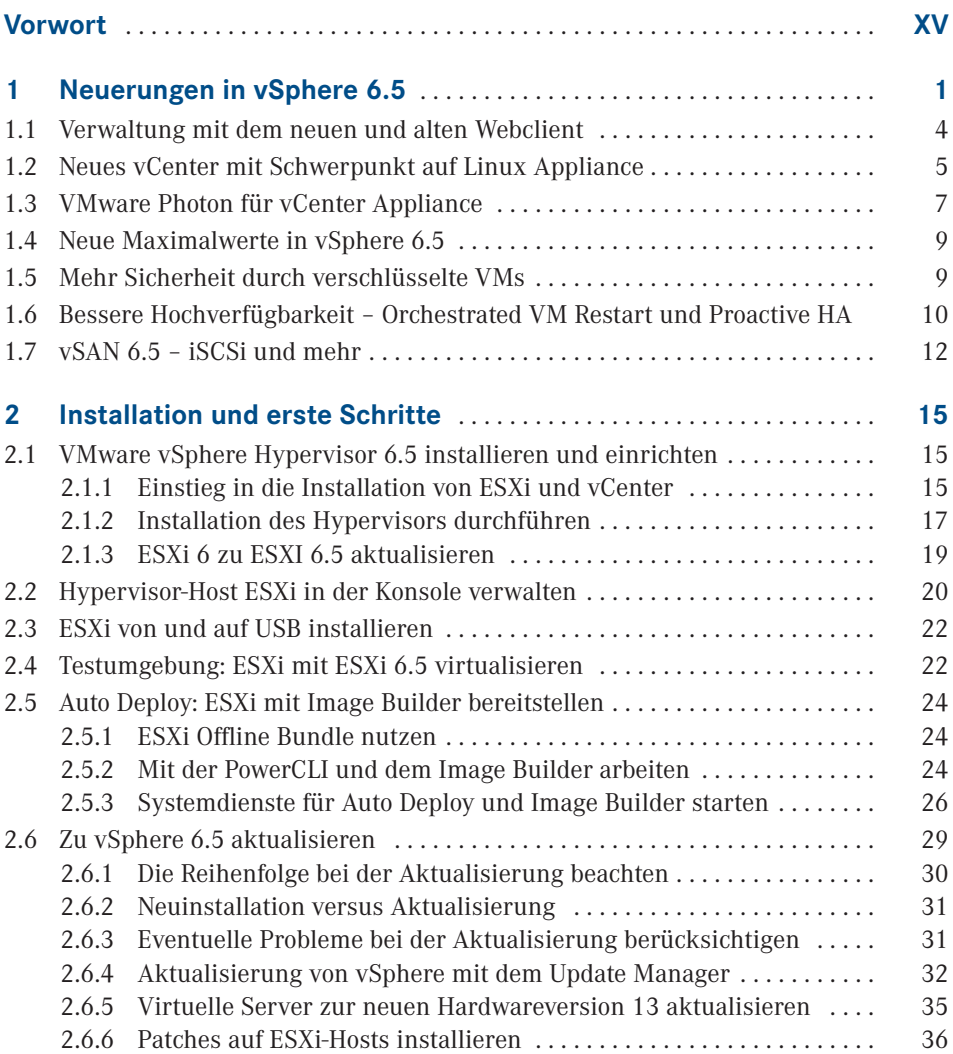

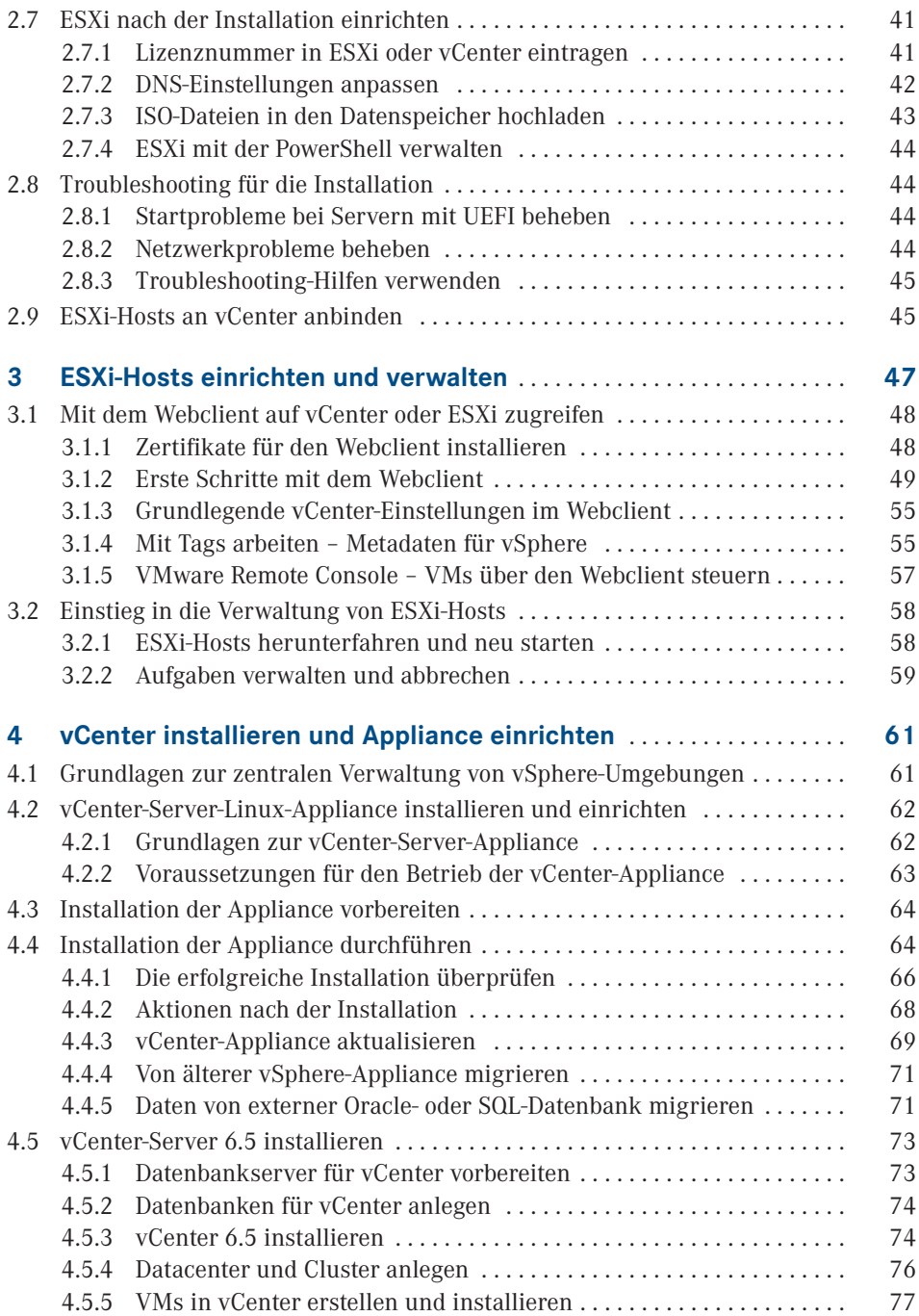

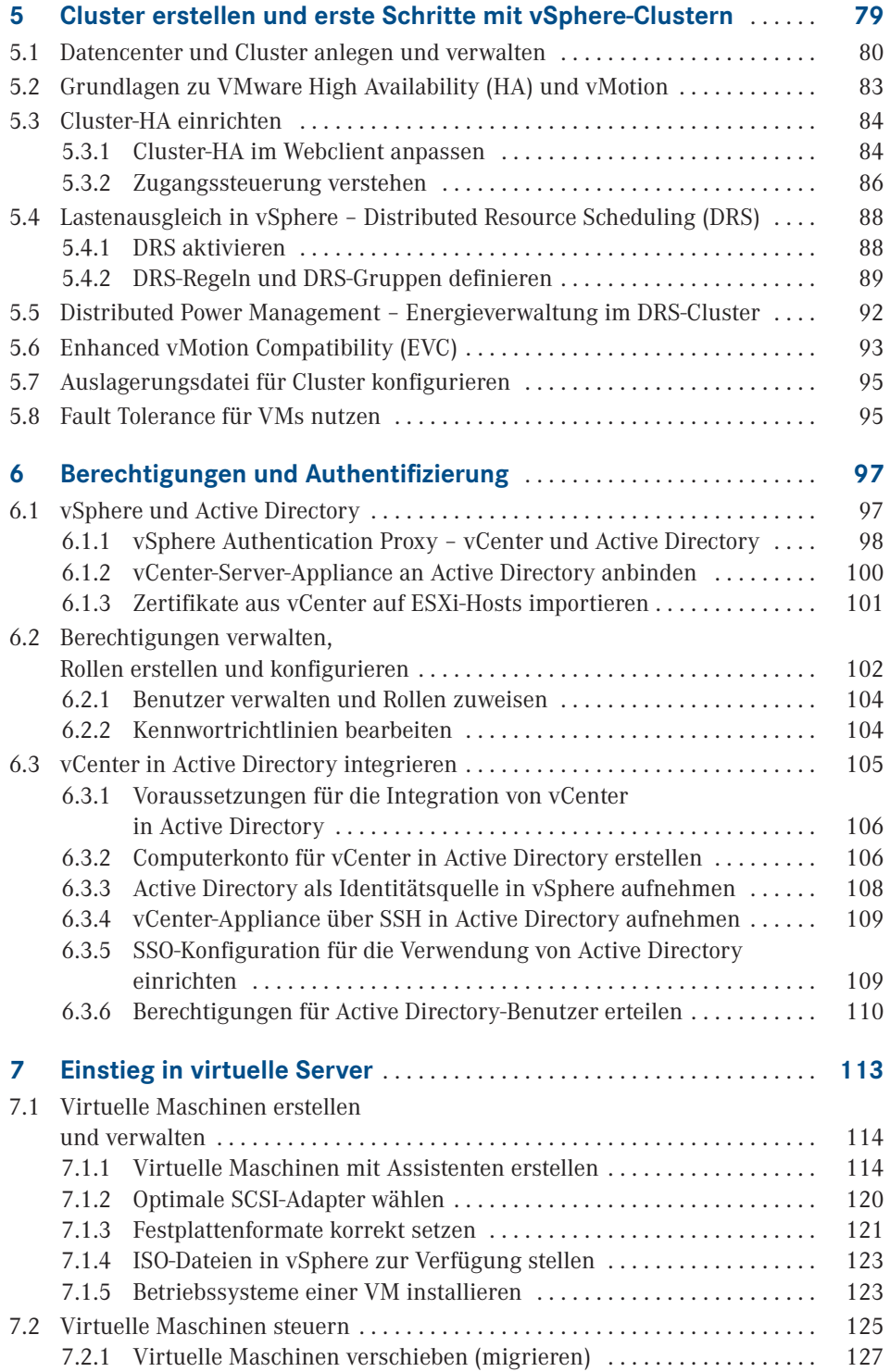

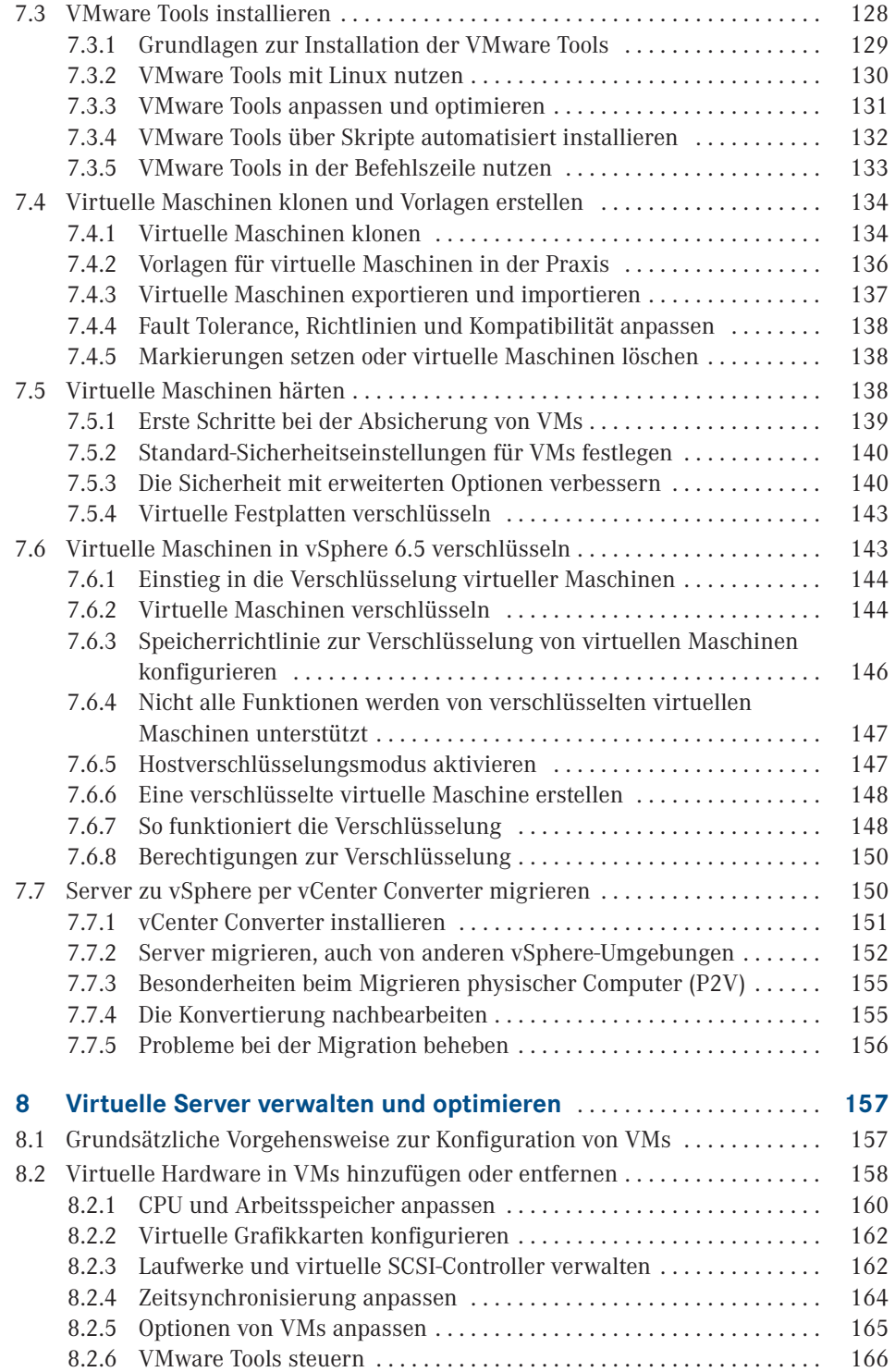

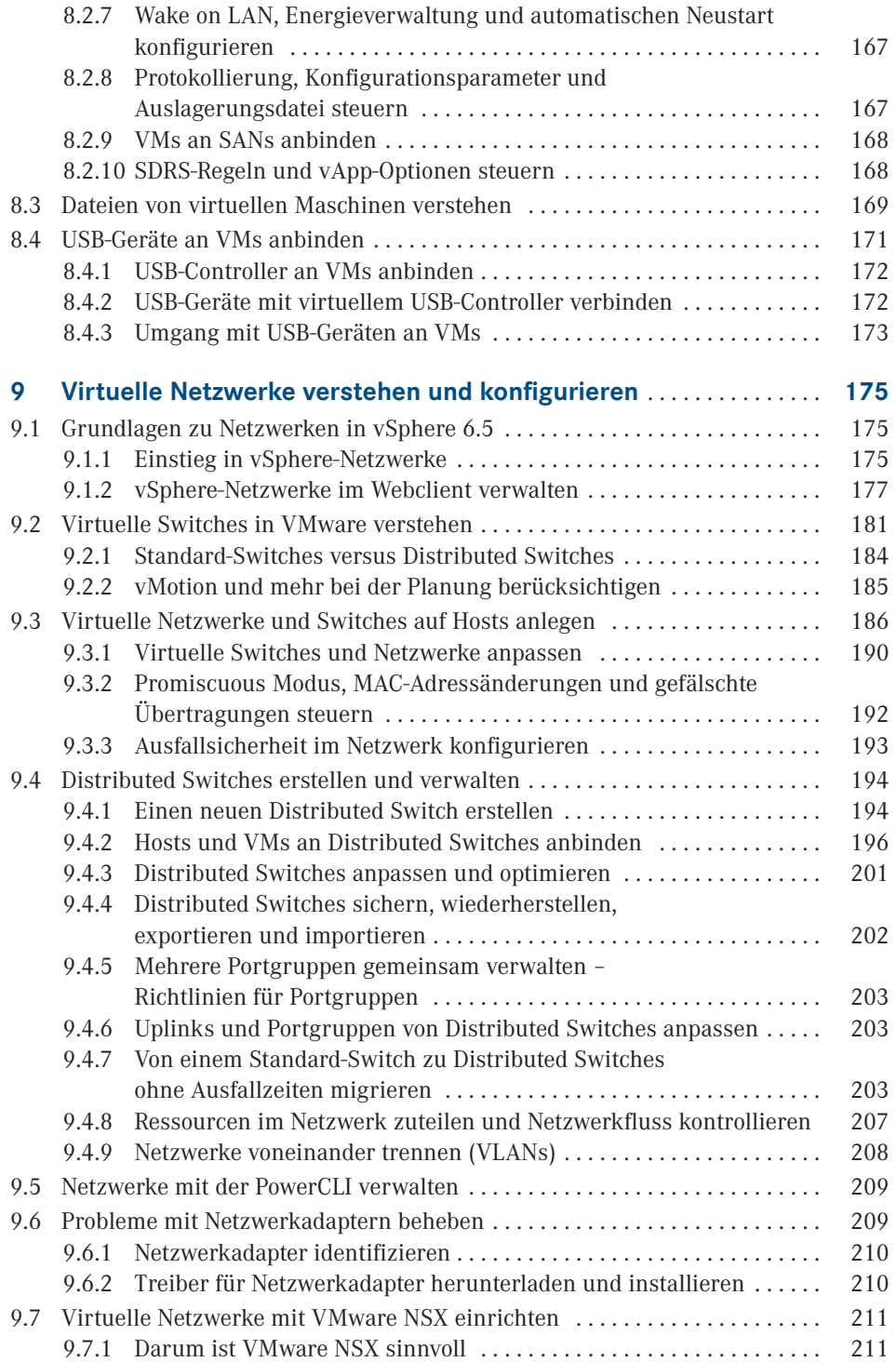

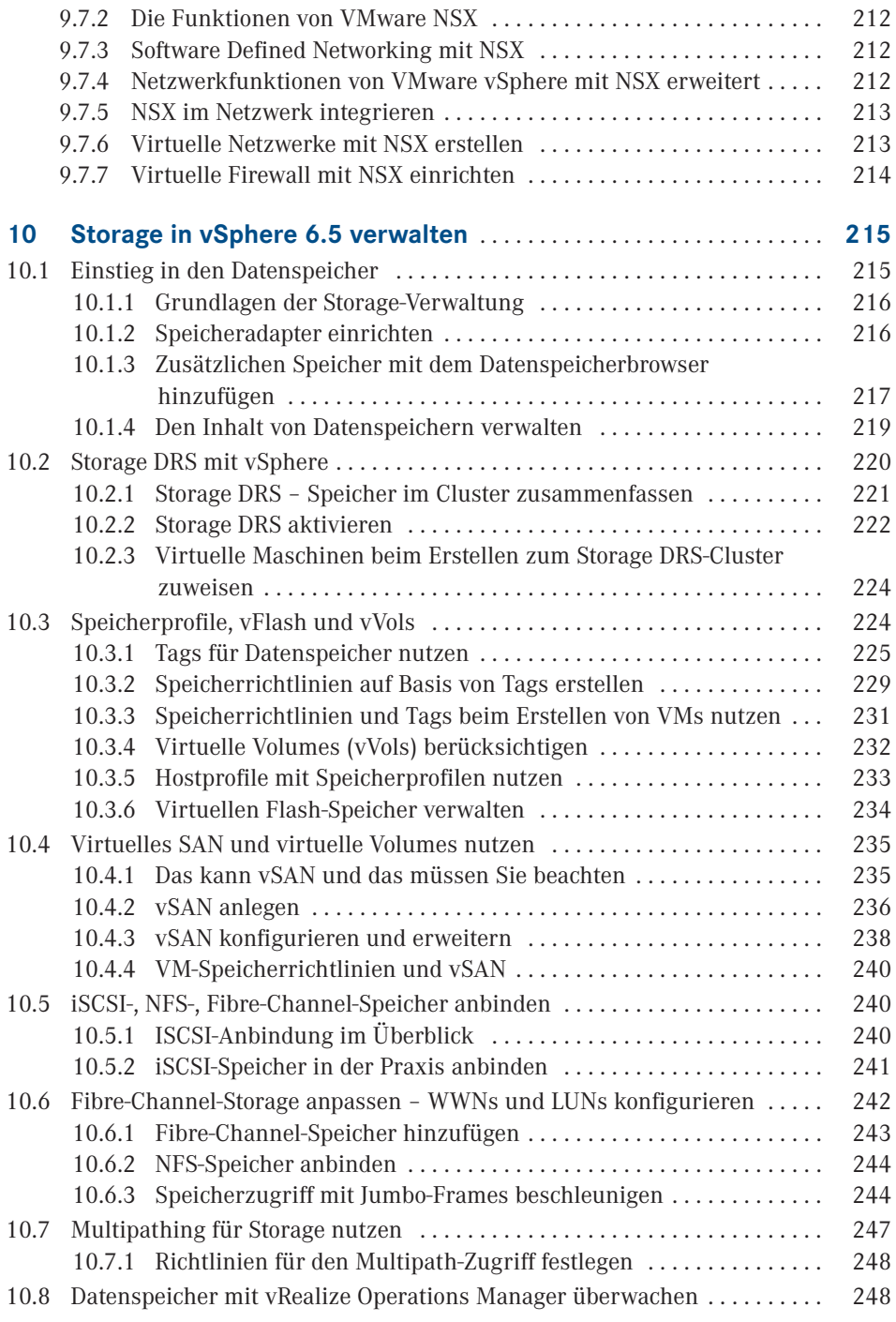

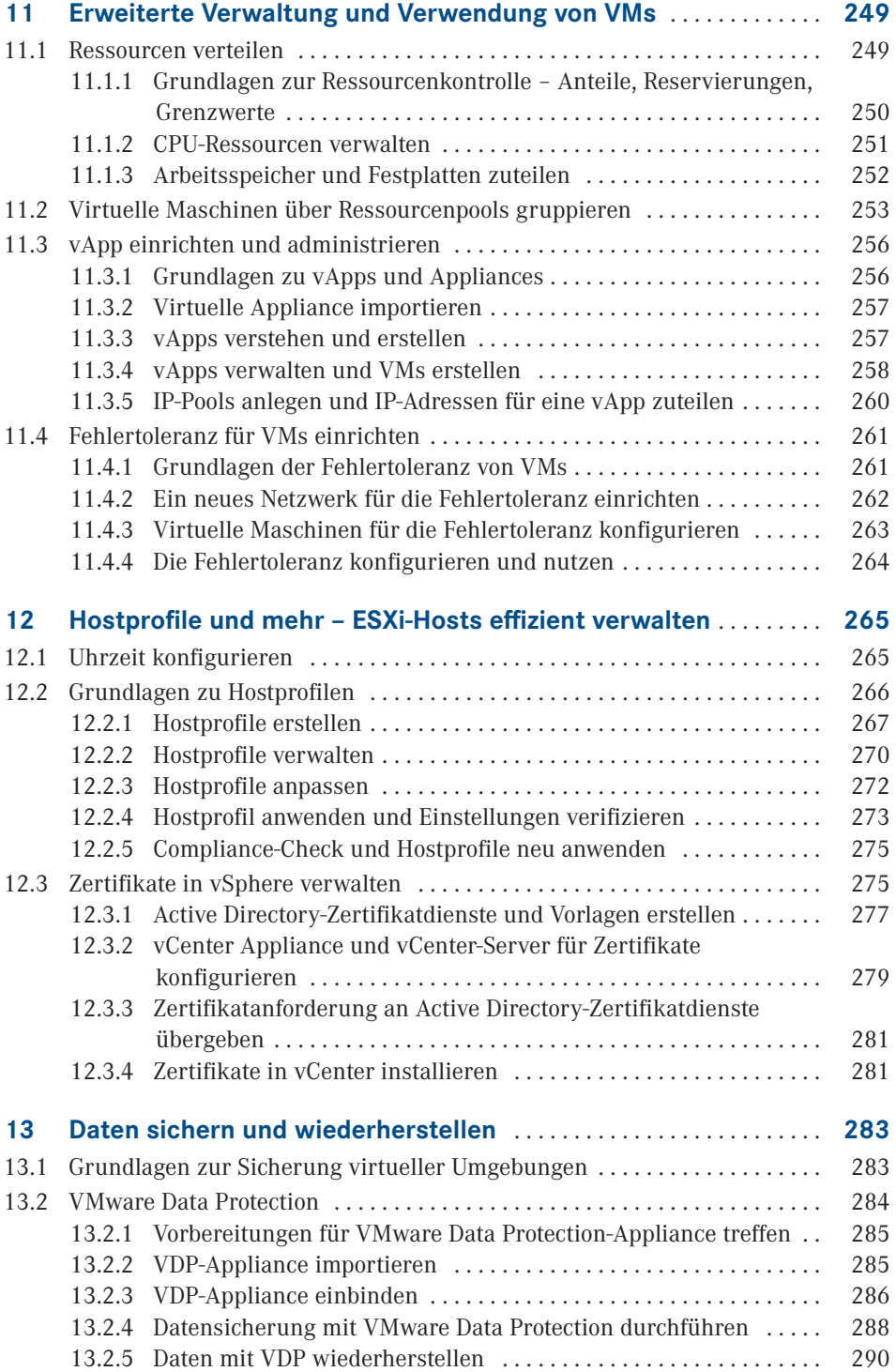

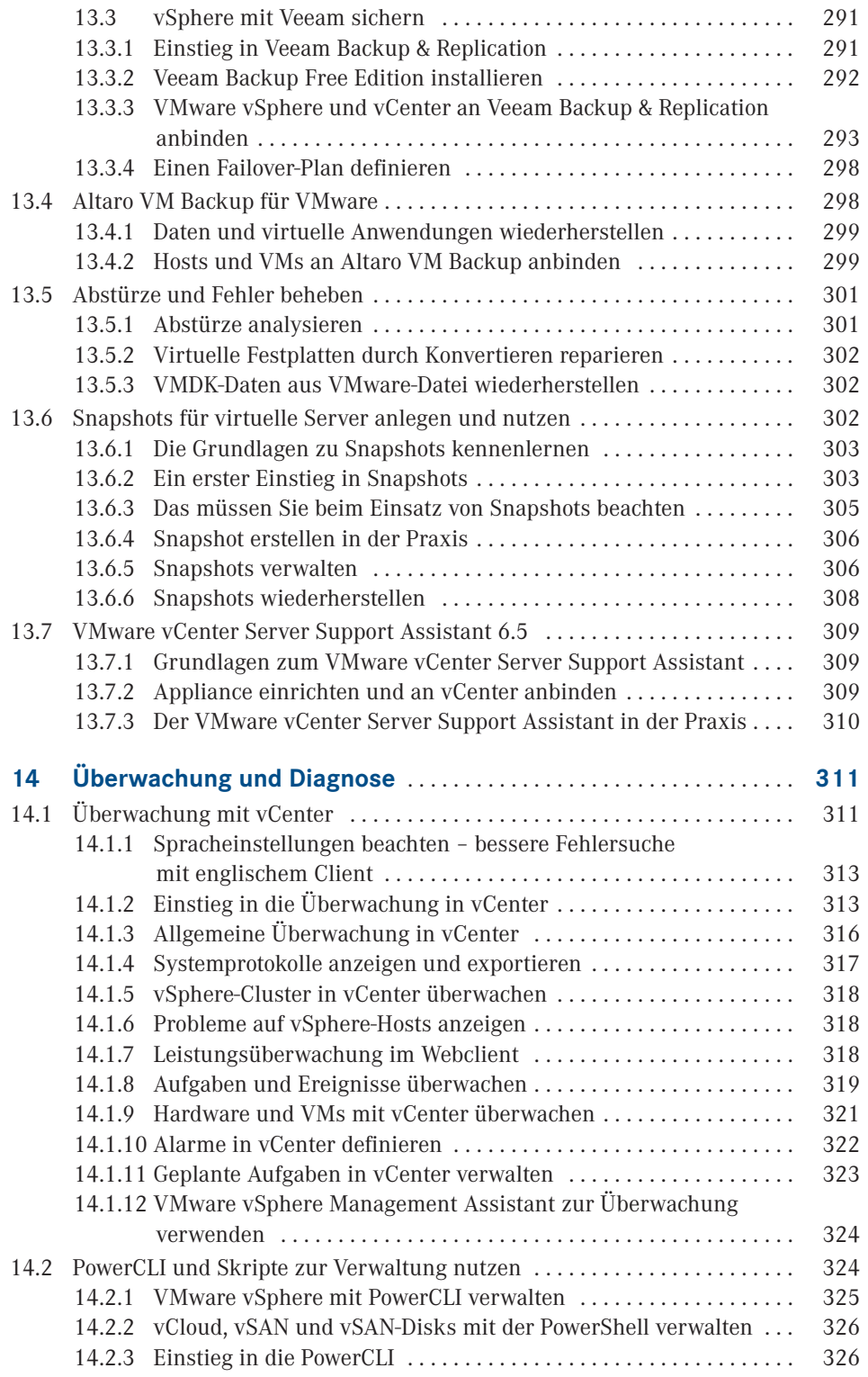

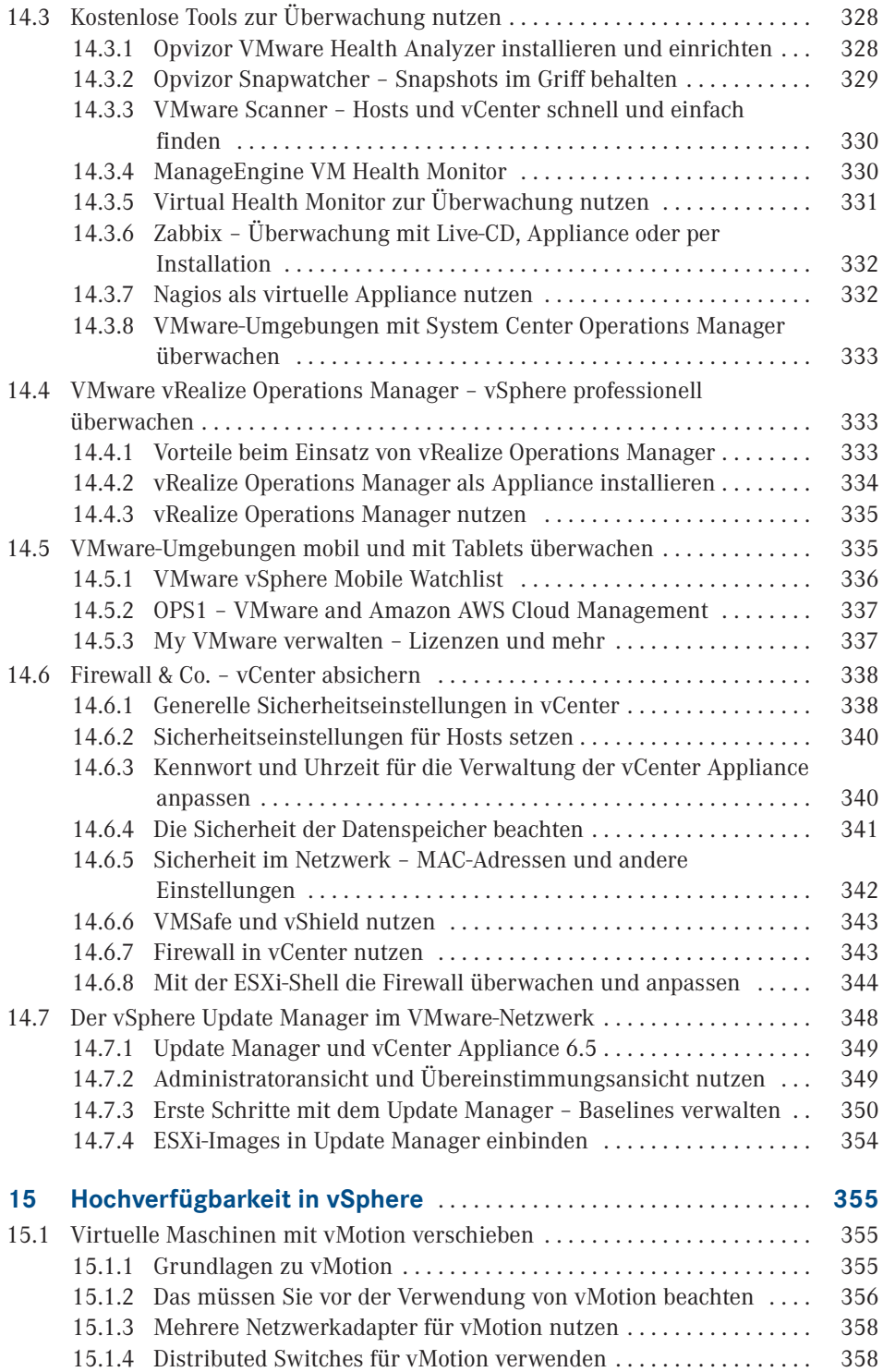

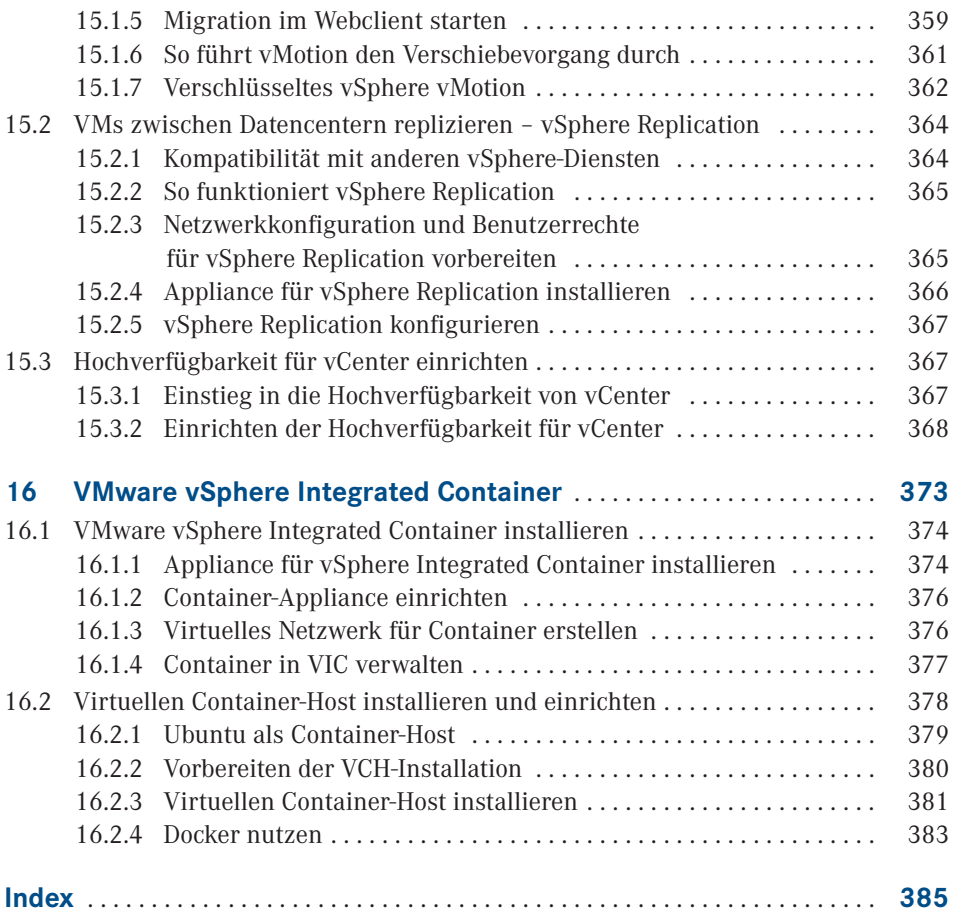

# **Vorwort**

Liebe Leserinnen, liebe Leser,

in diesem Buch werden Ihnen zunächst die Neuerungen in VMware vSphere 6.5 vorgestellt und anschließend die Grundlagen für einen ersten Einstieg in das System gelegt. Sie er fahren, wie ESXi-Hosts installiert, eingerichtet und zusammen mit vCenter 6.5 zu einem Cluster zusammengefasst werden. Dabei werden auch die Neuerungen in VMware vCenter 6.5 näher erläutert und zusätzlich wird die neue vCenter-Appliance umfassend behandelt.

Im Fokus stehen vor allem leicht durchführbare Schritte, mit denen auch Anfänger schnell und einfach in das Thema VMware vSphere 6.5 einsteigen können. Da VMware mit vSphere 6.5 den Windows-Client endgültig abgeschafft hat, müssen sich Windows-Administratoren umorientieren. Das Hauptwerkzeug bleibt der Webclient, den VMware aber zunehmend durch den neuen HTML5-Client ersetzen wird. Auch die PowerShell-Erweiterung PowerCLI ist interessant und wird in diesem Buch an verschiedenen Stellen behandelt.

Ein besonderer Dank gilt der Thomas-Krenn AG, die durch die Bereitstellung des notwendigen Servers den Aufbau einer umfassenden Testumgebung ermöglicht hat. Um alle Funktionen von vSphere zu nutzen, ist moderne Hardware notwendig, welche auch von VMware für vSphere zertifiziert ist.

Ihr

Thomas Joos

# **Neuerungen in vSphere 6.5**

**1**

Mit vSphere 6.5 stellt VMware die neue Version seiner Virtualisierungslösung vor. Parallel dazu werden auch die begleitenden Produkte aktualisiert. In der neuen Version gibt es zahlreiche Funktionsneuerungen vor allem in Bezug auf die Verwaltung, Hochverfügbarkeit und Flexibilität von vSphere-Clustern.

Im Fokus der Verwaltung steht in der neuen Version der aktualisierte Webclient, der auf HTML5 aufbaut. Der Windows-Client ist mit vSphere 6.5 nicht mehr verfügbar. Mit einem bereits vorhandenen Windows-Client kann auch nicht mehr auf vSphere 6.5-Hosts zugegriffen werden, wenn er auf einer Arbeitsstation installiert ist.

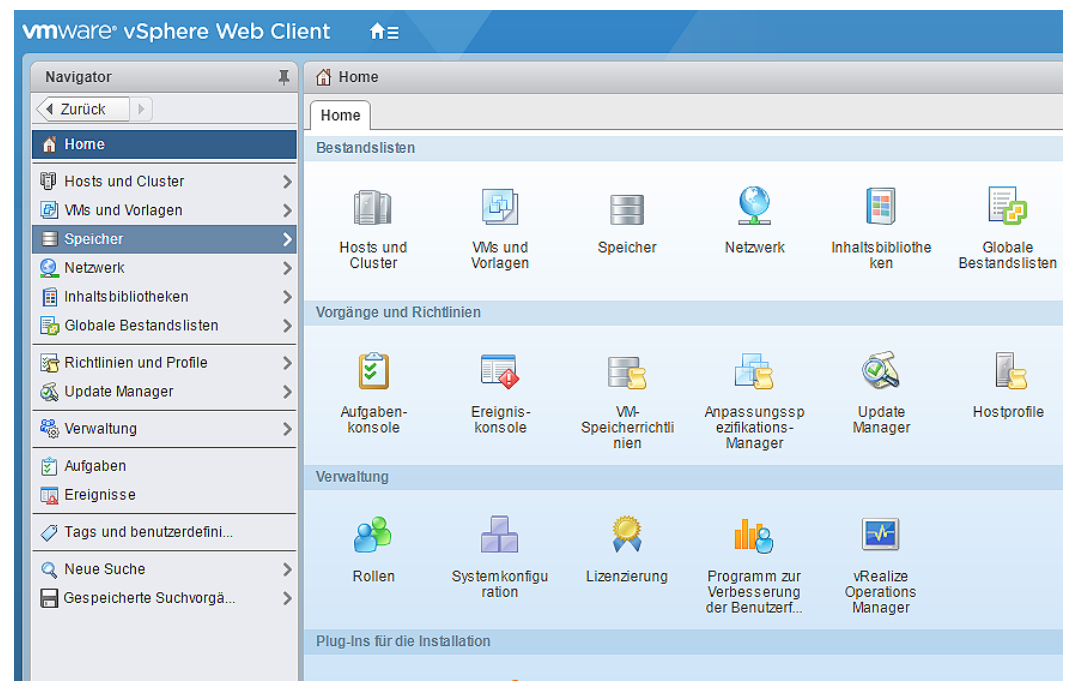

**Abbildung 1.1** vSphere 6.5 wird vor allem mit dem klassischen Webclient verwaltet.

Die Verwaltung von vSphere 6.5 findet ausschließlich mit den beiden Webclients und der PowerCLI statt. Auch für diese gibt es eine neue Version, in der die PowerShell-Cmdlets alle neuen Funktionen von vSphere 6.5 verwalten können. In diesem Kapitel gehen wir auf weitere Neuerungen dazu ein.

**HINWEIS:** Ab vSphere 6.5 ist der Windows-Client mit der Bezeichnung vSphere-Client nicht mehr verfügbar. Stattdessen bezeichnet VMware den neuen auf HTML5 basierenden Webclient nun als vSphere-Client. In diesem Buch verwenden wir daher die gleiche Bezeichnung.

Der Webclient, der bereits aus vSphere 6 bekannt ist, trägt auch in vSphere 6.5 die Bezeichnung Webclient und basiert weiterhin auf Flash. Der klassische Webclient verfügt derzeit noch über mehr Funktionen als der neue vSphere-Client. Das will VMware aber durch Updates nach und nach ändern.

L

| VMware PowerCLI 6.5 Release 1 build 4624819                                                                                                    |           |                                 |                  |  |
|----------------------------------------------------------------------------------------------------|-----------|---------------------------------|------------------|--|
| Welcome to VMware PowerCLI!                                                                                                    |           |                                 |                  |  |
| Log in to a vCenter Server or ESX host:<br>To find out what commands are available, type: Get-VICommand<br>To show searchable help for all PowerCLI commands: Get-PowerCLIHelp<br>Once you've connected, display all virtual machines: Get-VM<br>If you need more help, visit the PowerCLI community: Get-PowerCLICommunity |           |                                 | Connect-VIServer |  |
| Copyright (C) VMware, Inc. All rights reserved.                                                                                                    |           |                                 |                  |  |
| PowerCLI C:\> connect-viserver                                                                                                    |           |                                 |                  |  |
| Cmdlet Connect-VIServer an der Befehlspipelineposition 1<br>Geben Sie Werte für die folgenden Parameter an:<br>Server[0]: vcenter.joos.int<br>Server[1]:                                                                                                    |           |                                 |                  |  |
| Name                                                                                                    | Port User |                                 |                  |  |
| vcenter.joos.int                                                                                                    |           | 443 VSPHERE.LOCAL\Administrator |                  |  |

**Abbildung 1.2** vSphere 6.5 kann mit der neuen Version der PowerCLI verwaltet werden.

Darüber hinaus gibt es in vSphere 6.5 zahlreiche Neuerungen im Bereich der Hochverfügbarkeit. Das VMware-Dateisystem VMFS (Virtual Maschine File System) steht in vSphere 6.5 in der neuen Version 6 zur Verfügung.

Neuerungen gibt es in diesem Bereich vor allem im Format der Snapshots (auch als Prüfpunkte oder Momentaufnahmen bezeichnet) und der besseren Speicherverwaltung beim Freigeben von nicht mehr verwendetem Speicher. Es ist allerdings nicht möglich, von einer vorhandenen Version auf VMFS 6 zu aktualisieren. Dazu muss der entsprechende Datenspeicher zunächst freigeräumt und neu initialisiert werden.

| ۞ Aktionen –<br>krenn2-02<br>国<br>e<br>гŸ<br>- 177<br>Q                                |                                                |                                |  |  |  |
|----------------------------------------------------------------------------------------|------------------------------------------------|--------------------------------|--|--|--|
| Übersicht<br>Überwachen<br>Erste Schritte                                              | Berechtigungen<br>Konfigurieren                | <b>VMs</b><br>Dateien<br>Hosts |  |  |  |
| Eigenschaften<br>$\blacktriangleleft$                                                  |                                                |                                |  |  |  |
| <b>Allgemein</b><br>Funktionssätze<br>Geräte-Backing<br>Konnektivität und Mehrfachpfad | Name                                           | krenn2-02                      |  |  |  |
|                                                                                        | Dateisystem<br>$\overline{\mathbf{v}}$         |                                |  |  |  |
|                                                                                        | Typ                                            | <b>VMFS 6.81</b>               |  |  |  |
|                                                                                        | Maximale Dateigröße                            | 64,00 TB                       |  |  |  |
|                                                                                        | Maximale Größe der virtuellen<br>Festplatte    | 62.00 TB                       |  |  |  |
|                                                                                        | Blockgröße                                     | 1 MB                           |  |  |  |
|                                                                                        | Granularität der<br>Speicherplatzrückforderung | 1 MB                           |  |  |  |
|                                                                                        | Laufwerktyp                                    | Flash                          |  |  |  |

**Abbildung 1.3** vSphere 6.5 unterstützt die neue Version 6 des Dateisystems VMFS.

Wie in Windows Server 2016 hält auch in vSphere 6.5 die Container-Technologie Einzug. Die neue vSphere-Version bietet dazu eine Docker-kompatible Schnittstelle für Container an.

VMware bezeichnet die Technik als vSphere Integrated Container. Verwaltet werden können die Container zum Beispiel mit der Cloudmanagement-Plattform vRealize. Diese kann aber nicht nur die Container in vSphere 6.5 verwalten, sondern auch in Microsoft Azure.

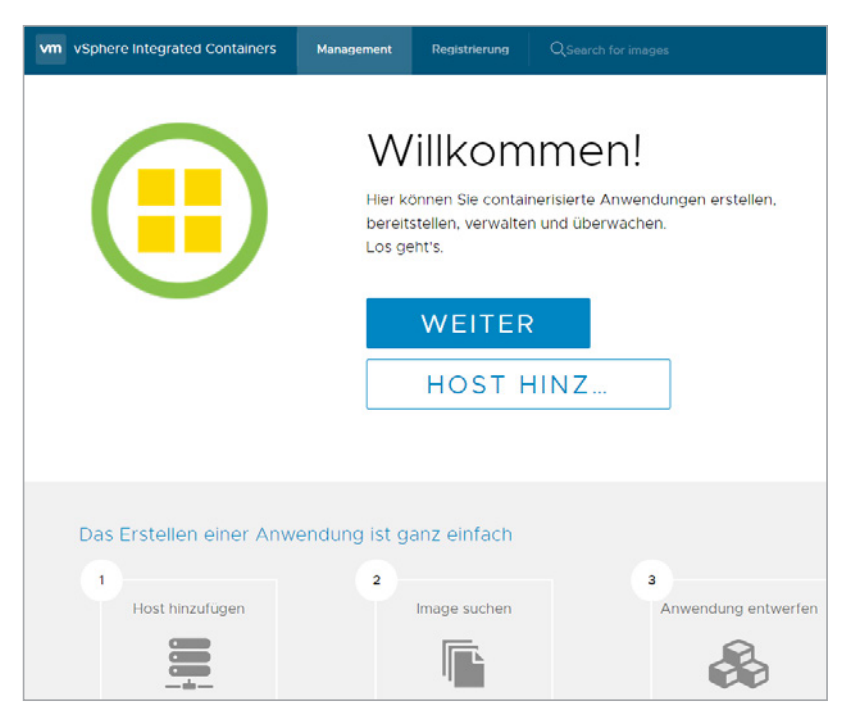

**Abbildung 1.4** vSphere 6.5 unterstützt die Container-Technologie Docker.

Der Preis von vSphere 6.5 liegt bei etwa 1000 US-Dollar pro CPU, bei vSAN müssen Unternehmen mit etwa 2500 US-Dollar rechnen.

### **■ 1.1 Verwaltung mit dem neuen und alten Webclient**

Die Verwaltung von vSphere 6.5 findet nahezu komplett über den erweiterten HTML5-Client statt. Alternativ lässt sich auch der bereits bekannte Webclient nutzen, der allerdings immer noch auf Flash aufbaut.

Wie bereits erwähnt, bietet der klassische Webclient aktuell noch mehr Funktionen als die HTML5-Version. Dies will VMware jedoch im Laufe der Zeit ändern. Im täglichen Betrieb werden Administratoren aber sicher nicht ständig zwischen zwei verschiedenen Clients wechseln.

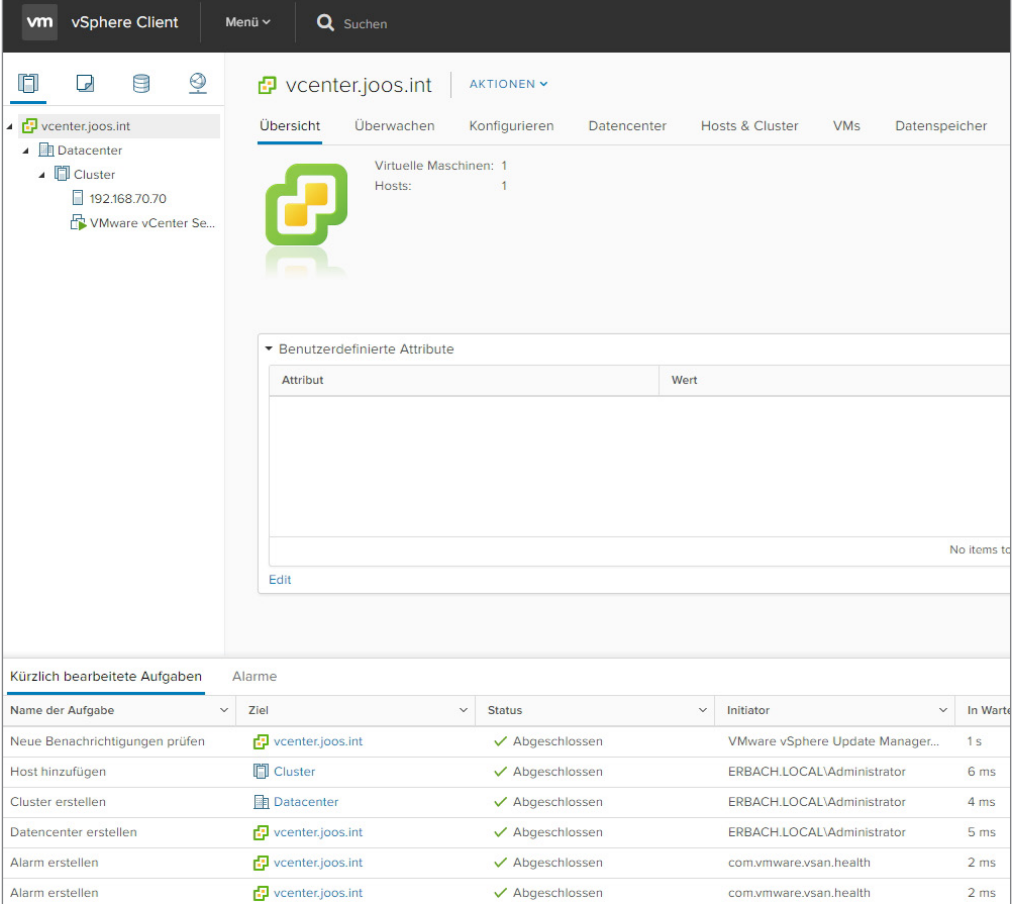

**Abbildung 1.5** vSphere 6.5 kommt mit einem verbesserten HTML5-Client, der den bisherigen Windows-Client ersetzt.

Der neue HTML5-Client wird am schnellsten über die Adresse *https://<vcenter>/ui* erreicht. Wie bei vSphere 6.0 ist der Standard-Webclient über *https://<vCenter>/vsphere-client* erreichbar. Dieser baut noch immer auf Flash auf.

Es ist aber zu erwarten, dass in den nächsten Versionen die HTML5-Oberfläche erweitert und die Flash-Oberfläche auf Dauer komplett ersetzt wird. Dazu hat VMware auch bereits angekündigt, dass der HTML5-Client (vSphere Client) weiterhin erweitert wird, auch außerhalb der herkömmlichen Produktzyklen.

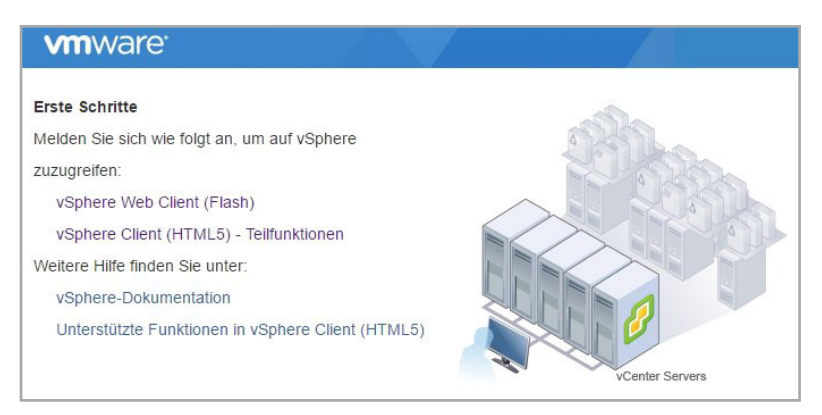

**Abbildung 1.6** Beim Verbindungsaufbau zur vCenter-Weboberfläche lässt sich auswählen, ob eine Verbindung mit dem Flash-Client oder dem neuen HTML5-Client erfolgen soll.

## ■ **1.2 Neues vCenter mit Schwerpunkt auf Linux Appliance**

Die Verwaltung einer größeren Umgebung findet weiterhin mit vCenter statt. Allerdings hat VMware hier einen Schwerpunkt auf die vCenter Appliance gelegt. Ab vSphere 6.5 unterstützt die Appliance mehr Funktionen als die Windows-Installation von vCenter.

VMware hat dazu auch die Installationsoberfläche aktualisiert. Diese lässt sich aber weiterhin auch auf Rechnern mit Windows sowie auf macOS- und Linux-Computern starten. Schwerpunkt wird aber die überarbeitete Appliance.

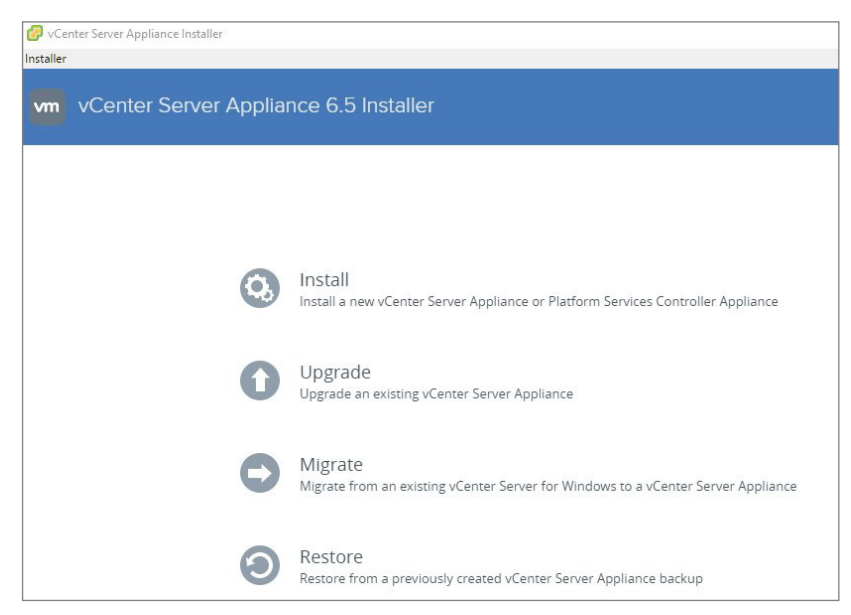

**Abbildung 1.7** vSphere 6.5 wird auch mit einer neuen Version von vCenter ausgeliefert.

vCenter 6.5 Virtual Server Appliance (vCSA) basiert auf Linux und erhält in vSphere 6.5 auch bessere Möglichkeiten für die Hochverfügbarkeit und zur Sicherung der eigenen Konfiguration. Das vCenter bietet dazu eine integrierte Hochverfügbarkeit.

Hier lässt sich zum Beispiel eine Active-Passive-Konfiguration inklusive eines Zeugenservers umsetzen. Die eigentliche Umgebung ist natürlich vom Rest der vSphere-Infrastruktur abhängig.

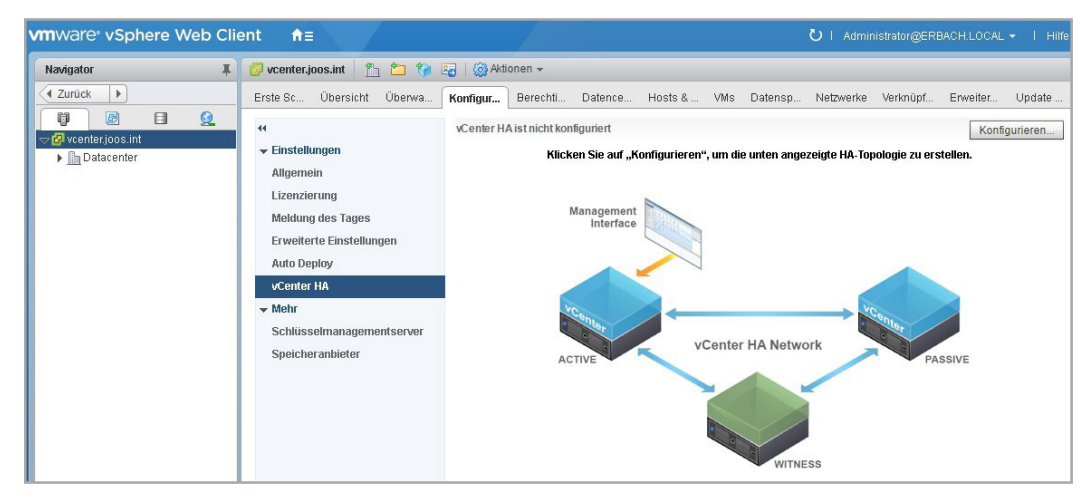

**Abbildung 1.8** Die vCenter Appliance bietet eine Hochverfügbarkeit, die sich getrennt von der restlichen Umgebung steuern lässt.

Auch eine interne Datensicherung der Appliance ist jetzt einfacher möglich. Die Sicherungslösung in der vCSA ist aber nur für die Sicherung der eigenen Daten zuständig, nicht für den Rest der vSphere-Umgebung. Vor allem die eigene Konfiguration und die Daten werden gesichert, auch die Anpassungen des Update Managers und der anderen Einstellungen.

Die Wiederherstellung einer Appliance erfolgt über die Installationsoberfläche der vCSA. Die Sicherung erfolgt über die systemeigene Weboberfläche der Appliance.

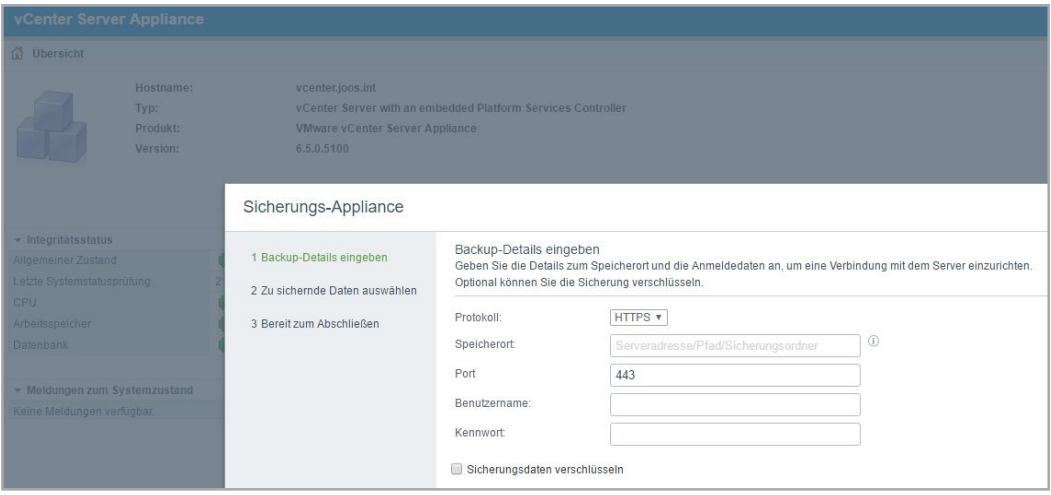

**Abbildung 1.9** Die vCenter Appliance 6.5 verfügt über ein eigenes Sicherungsprogramm.

In der Verwaltungsoberfläche der Appliance (Virtual Appliance Management Interface, VAMI) stehen auch neue Funktionen zur eigenen Überwachung zur Verfügung. Hier er kennen Administratoren, ob die Appliance noch ordnungsgemäß funktioniert. Zusätzlich sind hier Informationen und Statistiken ebenso verfügbar wie Daten zum noch verfügbaren Speicherplatz oder die Auslastung von CPU und Arbeitsspeicher, welcher der Appliance zugewiesen wurde.

### ■ **1.3 VMware Photon für vCenter Appliance**

Die vCenter Server Appliance (vCSA) setzt nicht mehr auf SUSE Enterprise Server auf, sondern nutzt ein eigenes Linux von VMware mit dem Codenamen "Photon". Zusätzlich verfügt die neue Version der Appliance über eine eigene Implementation des Update Managers.

Bis vSphere 6.0 war für den Betrieb des Update Managers eine Windows-Version des vCenters notwendig. Dies ist in der neuen Version nicht mehr der Fall. Der Update Manager kann die einzelnen Bestandteile der VMware-Infrastruktur aktuell halten.

In der Appliance besteht jetzt auch die Möglichkeit, von Windows-Versionen des vCenters zur Appliance zu migrieren. Der entsprechende Migrations-Assistent steht auch über die Installationsoberfläche der Appliance zur Verfügung.

Insgesamt soll die vCenter Appliance in der neuen Version mit deutlich mehr gestarteten VMs zurechtkommen. VMware gibt eine maximale Anzahl von 20 000 VMs an, die in einer Umgebung gleichzeitig von einer vCSA verwaltet werden können.

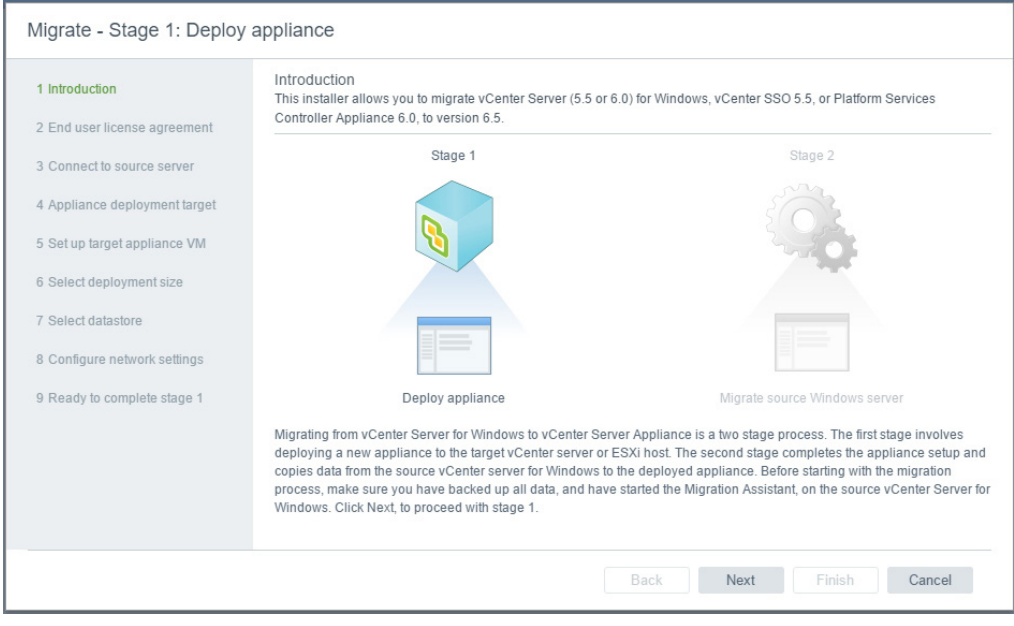

**Abbildung 1.10** Bei der Installation der vCenter 6.5 Appliance können Administratoren auch von vorherigen Versionen migrieren.

Zusätzlich zur Verwaltung der vSphere-Umgebung können Sie nach der Installation auf das VMware Appliance Management Interface (VAMI) zugreifen. Dazu wird die URL *https:/ [IP-Adresse der VCSA]:5480* verwendet. Die auf HTML5 basierende Oberfläche bietet alle wichtigen Einstellungen für das vCenter.

An dieser Stelle wird aber nicht mit dem Single Sign-On(SSO)-Administrator gearbeitet, sondern mit dem Root-Benutzer, der beim Installieren der Appliance angegeben wurde. Hier hat sich im Grunde nicht viel geändert. Allerdings bietet die Weboberfläche der Appliance jetzt deutlich mehr Funktionen und Statistiken. Der Umgang mit der VAMI-Umgebung ist aber im Grunde genommen gleich geblieben.

### ■ **1.4 Neue Maximalwerte in vSphere 6.5**

Nicht nur die Virtualisierungslösung ESXi hat eine neue Versionsnummer bekommen, auch andere Produkte im vSphere 6.5-Umfeld wurden aktualisiert. Dazu gehören auch vSAN und der Site Recovery Manager, aber auch vRealize.

In der neuen Version hat VMware, wie Microsoft in Windows Server 2016, auch die Maximalwerte der verschiedenen Bereiche erhöht. VMs können in der neuen Version zum Beispiel mit 6.128 GB Arbeitsspeicher umgehen und unterstützen 128 virtuelle CPUs (vCPUs). Dazu wird die neue Hardwareversion 13 genutzt, die mit ESXi 6.5 eingeführt wurde.

Virtuelle Festplatten dürfen eine maximale Größe von 62 TB erreichen. vSphere-Hosts (ESXi) können bis zu 576 CPUs nutzen und insgesamt bis 1.024 VMs mit insgesamt 4.096 vCPUs verwalten. Mehr zu den neuen Maximalwerten ist in der PDF-Datei "Configuration Maximums« von VMware (siehe <http://tinyurl.com/jaejbka>) aufgeführt.

vCenter 6.5 unterstützt bis zu 2000 Hosts und 25 000 VMs, die gleichzeitig gestartet sein dürfen.

### ■ **1.5 Mehr Sicherheit durch verschlüsselte VMs**

VMs lassen sich in VMware vSphere 6.5 verschlüsseln. Dies gilt auch bei der Übertragung auf andere Clusterknoten mit vMotion. VMware hat außerdem auch die Funktionen von High Availability (HA) und Distributed Resource Scheduler (DRS) sowie Fault Tolerance (FT) verbessert und kompatibel mit der Verschlüsselung gemacht. Verschlüsselte VMs bieten mehr Sicherheit für besonders heikle VMs, auf denen zum Beispiel wichtige Daten gespeichert sind. Die Verschlüsselung von VMs war bei VMware-Produkten aktuell in vSphere noch nicht möglich. Dies ändert sich mit vSphere 6.5 also.

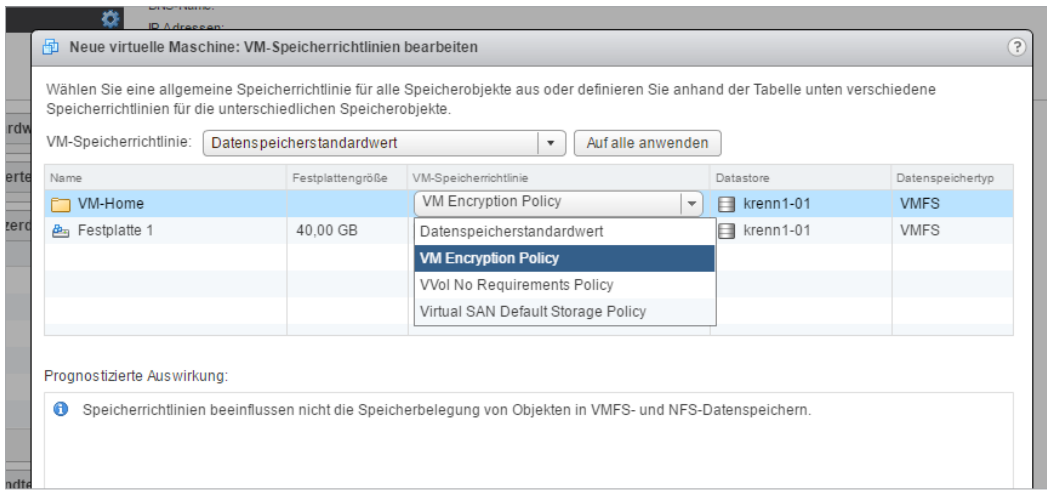

**Abbildung 1.11** Virtuelle Server lassen sich in vSphere 6.5 verschlüsseln.

Die Verschlüsselung findet weitgehend transparent für das Gastbetriebssystem statt. Das heißt, die VM-Verschlüsselung lässt sich für nahezu alle Betriebssysteme nutzen, die von vSphere 6.5 unterstützt werden. vMotion kann in vSphere 6.5 seine Daten verschlüsselt übertragen, aber auch verschlüsselte VMs. Auch UEFI Secure Boot hält Einzug in vSphere 6.5, wodurch die Sicherheit von VMs deutlich verbessert wird.

### **■ 1.6 Bessere Hochverfügbarkeit – Orchestrated VM Restart und Proactive HA**

Bezüglich der Hochverfügbarkeit bietet vSphere 6.5 vor allem mehr Flexibilität beim Starten von VMs. Bei Ausfällen von Hosts lassen sich VMs auf anderen Hosts effizienter starten, gesteuert durch Richtlinien, die auch Startprioritäten unterstützen. Dadurch können auch kompliziertere Szenarien abgebildet werden. Diese Technik funktioniert nicht nur bei ungeplanten Ausfällen, sondern auch bei der Wartung eines Hosts.

Die neue Technik mit der Bezeichnung Orchestrated VM Restart bietet dazu umfangreiche Einstellungsmöglichkeiten, auch für sehr komplizierte Szenarien. Die Umsetzung erfolgt über Richtlinien. In diesem Zusammenhang lassen sich VMs auch gruppieren. Hier kann zum Beispiel festgelegt werden, dass einzelne VMs erst dann starten sollen, wenn andere VMs bereits gestartet und Dienste in den VMs funktionsfähig sind.

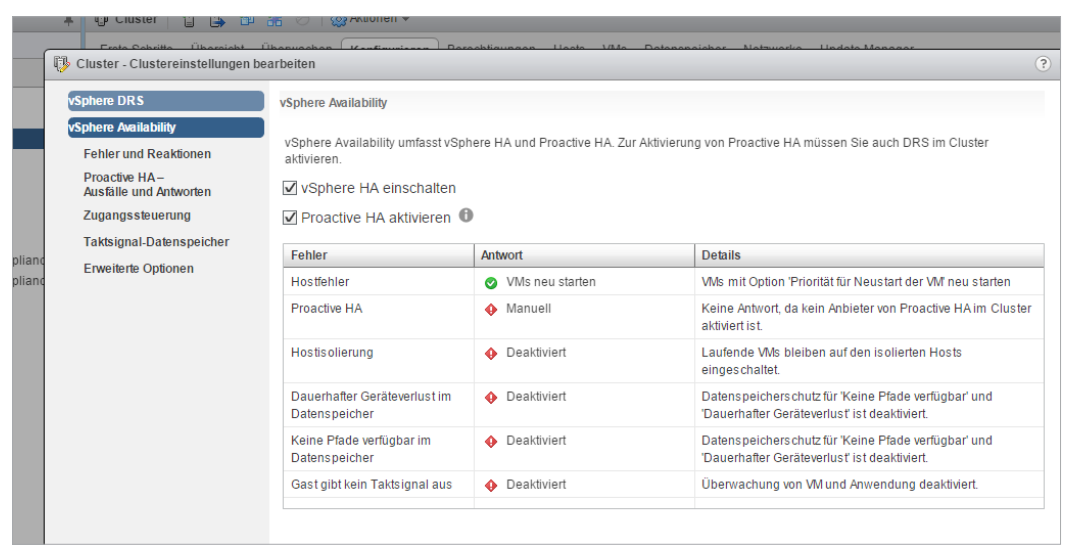

**Abbildung 1.12** Mit der verbesserten Hochverfügbarkeit lassen sich VMs flexibler starten und absichern.

Eine weitere neue Funktion im Bereich der Hochverfügbarkeit ist Proactive HA. VMware vSphere 6.5 erkennt, wenn die Hardware auf einem Host ausfällt oder Probleme hat, und kann VMs vor einem Ausfall mit vMotion automatisiert auf andere Hosts übertragen. Außerdem versetzt vSphere 6.5 problembehaftete Hosts in den Quarantänemodus. Administratoren können hier aber weitreichende Einstellungen vornehmen.

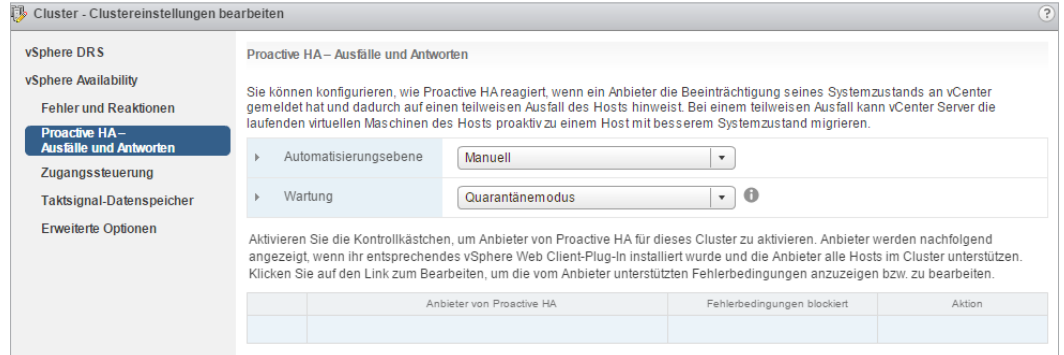

**Abbildung 1.13** Proactive HA verbessert die Hochverfügbarkeit im vSphere-Cluster.

Auch für den Distributed Ressource Scheduler (DRS) gibt es Neuerungen. Dieser kann die Bandbreite des Netzwerks in die Planung mit einbeziehen. Dies vermeidet das Verschieben von VMs auf Hosts, deren maximale Bandbreite nicht für den Betrieb der zu verschiebenden VM ausreicht. Die Technik ist noch nicht ganz ausgereift, kann allerdings Netzwerkprobleme zuverlässig erkennen.

### **■ 1.7 vSAN 6.5 – iSCSi und mehr**

Neben vSphere hat VMware auch vSAN auf die neue Version 6.5 aktualisiert. Einfach ausgedrückt, fasst die Lösung die lokalen Datenspeicher der einzelnen vSphere-Hosts in einem Cluster zu einem gemeinsamen virtuellen Speicher zusammen.

Die neue Version erlaubt jetzt auch in der Standard-Lizenz die Anbindung von All-Flash-Speicher. Bisher war dies nur den erweiterten Editionen vorbehalten. Integriert ist auch die neue Version 2.0 von Virtual Volumes (vVols), die mehr Funktionen und Leistung bietet. Die neue Version ist jetzt außerdem umfassend über die PowerShell verwaltbar. Dazu hat VMware auch die PowerShell-Erweiterung PowerCLI 6.5 aktualisiert.

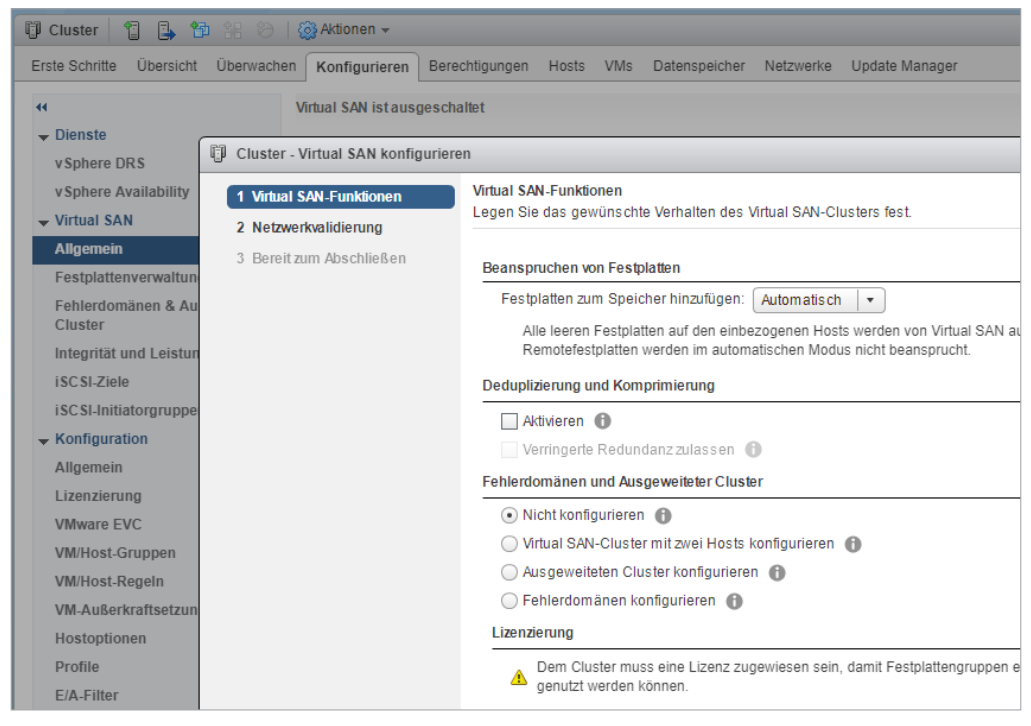

**Abbildung 1.14** vSAN 6.5 bietet in vSphere 6.5 mehr Flexibilität.

In vSAN 6.5 hat VMware zusätzliche Funktionen für iSCSI integriert. Das System kann also auch für andere Betriebssysteme zur Datenablage genutzt werden, ähnlich wie bei Storage Spaces Direct (direkte Speicherplätze) in Windows Server 2016. Bis vSphere 6.0 war vSAN lediglich in der Lage, VMs der angebundenen vSphere-Hosts zu speichern.

In vSphere 6.5 können zum Beispiel auch virtuelle Datenbankserver die Datenbankdateien außerhalb der VM direkt im vSAN speichern. Zusätzlich besteht die Möglichkeit, dass Windows-Server die iSCSI-Funktionen in vSAN nutzen. So können zum Beispiel Hyper-V-Hosts in gemischten Infrastrukturen oder für Testumgebungen Daten und auch komplette VMs in vSAN ablegen.

In der neuen Version von vSAN sind Cluster ab zwei Knoten möglich. Dies ist vor allem für kleine Unternehmen, Niederlassungen, aber auch für Entwicklungs- und Testumgebungen ideal. Die Clusterknoten können in diesem Zusammenhang sogar direkt über ein Crossover-Kabel verbunden werden, wodurch sich Netzwerkswitches einsparen lassen.

Auch die internen Datenspeicher in VMware vSphere 6.5 wurden verbessert. Storage I/O-Control lässt sich zusammen mit den Richtlinien in der Speicherverwaltung einsetzen. Ein vSAN ist dazu nicht notwendig, kann aber parallel eingesetzt werden. Auch die neuen Features zur Verschlüsselung und der Replikation wurden in diese Richtlinien integriert und lassen sich dadurch flexibler steuern.

vSAN 6.5 unterstützt virtuelle Festplatten, die auf 512e-physische Festplatten erstellt wurden. Da nicht alle Software und Hardware das neue Format unterstützen, melden sich viele Festplatten mit einer 512-Bit-Emulation (auch 512e genannt) am System an. Die Firmware der Festplatte speichern ankommende Datenpakete dann entsprechend in den tatsächlich vorhandenen 4-KB-Sektoren.

# **Index**

#### Symbole

3D 162 512e 13

#### A

Active Directory 20, 100, 164 Active Directory-Gruppen 111 Active Directory-Zertifikatsdienste 277 Active-Passive-Konfiguration 6, 61 Adapter 160, 182 — paravirtualisiert 119 Add-EsxSoftwareDepot 24 Add-EsxSoftwarePackage 25 Administratoransicht 33, 349 Administratorberechtigungen 150 Adobe Flash Player 61 AES-256-Schlüssel 149 Affinitätsplanung 251 Affinitätsregeln 221 Aktualisierung 19, 30 Alarmdefinitionen 322 Alarme 73 Alarmzustand 322 All-Flash-Speicher 12 Altaro VM Backup 299 Anmeldeinformationen 98 Anteile 250 Anwendungsrichtlinien 277 Appliance 5, 48, 62, 108 Appliances 15, 256, 365 Apply-DrsRecommendation 326 Apply-VMHostProfile 326 Arbeitsspeicher 129, 170, 250, 252, 304 Assets 42

Attribute 56, 228 Aufgaben 59, 323 Auflösung 162 Ausfallsicherheit 31, 176 Auslagerungsdatei 95, 236, 253 Authentication Proxy 99 Authentifizierung 31, 110 Auto Deploy 24, 98 Automatisierungsebene 89 Autostart 163 Availability 85 Azure 3

#### B

Backup 171, 293 — inkrementelles 171 Backupjobaktionen 289 Baseline 33 f., 350 Baselinegruppe 33 Benutzer 97 Berechtigungen 139, 150 — globale 111 Berechtigungsmodell 102 Bereitstellung 74 Bereitstellungsdepot 24 Betrieb 58, 126 Betriebssystem 126 Betriebszustand 323 Bezeichner 242 Bindung 376 BIOS 123, 170 booten 123 Bridge 194 Build 55 BusLogic 120

#### C

CBT 171, 300 CD/DVD-Laufwerk 124 Certificate Manager 276 certlm.msc 49, 276 certmgr.msc 49 certtmpl.msc 277 CHAP 342 Cluster 13, 79, 128, 134, 239 Cluster-DRS 89 Clustereinstellungen 353 Clusterknoten 13 Cluster-Standardisierungsoptionen 34 CMDlets 326 cmsso-util 63 Computerkonto 106 Connect-CISServer 326 Connect-PIServer 326 Connect-VIServer 36, 44, 325 Container 3, 373 Container-Host 379 Container Management Portal 376 Container-Registrierung 377 Converter 150 Core-Dump-Dateien 148 CPU 17, 52, 250 CPU-Kerne 23, 162 CPU-Leistung 251 CPUs 63 Crossover-Kabel 13 CTK-Datei 171 Curl 380

#### D

Dateidienste 146 Dateierweiterungen 169 Dateinamen 170 Dateisystem 2 Datenbank 63 Datenbankpartition 71 Datenbankserver 90 Datenbanksysteme 74 Datencenter 80 Datenpakete 244 Datensicherung 256, 283 Datensicherungskonzept 283 Datenspeicher 13, 38, 84, 116, 123, 218, 243, 360

Datenspeicherbrowser 43 Datenspeicher-Cluster 222 Datenspeicher-ISO-Datei 124 Datenübertragung 245 Datenverkehr 342, 358 DEKs 149 Delegierung 107 delta.vmdk 170 Depot 27 DHCP 20, 135 Dienstprogramme 129 Distributed Power Management 174 Distributed Ressource Scheduler 11 Distributed-Switch-Konfiguration 206 DNS 20, 106, 343 DNS-Einstellungen 42 DNS-Konfigurationen 32 DNS-Namen 66 Docker 373, 383 domainjoin 109 Domänen 42 Domänenanbindung 108 Domänenbenutzer 99 Domänencontroller 106 Domänensuffix 42 Download-Einstellungen 353 DPM 92 DRM 325 DRS 9, 80, 88, 143, 174, 220, 373 DRS-Cluster 252 Durchsatz 120 dvsdata.db 184 Dynamic Resource Pool Calculator 327

#### E

E1000 160 Edges 213 EFI 123, 167 Eingabeaufforderung 40 Einschalten 124, 133 Emulation 13 Encryption 146 Energieverwaltung 93, 167 Ereignisse 319 Erkennung 242 Erweiterungen 277 esxcfg 324 esxcli 40, 324, 345, 348 ESXi-Customizer 210

ESXi-Host 33, 45 ESXi-Image 354 ESXi-Images 32 Esxtop 209 Ethernet-Protokolle 245 EVC 93 EVC-Modus 94 Exchange-Datenbanken 296 Export-ESXimageProfile 26

#### F

Failback 248 Failover 86, 298, 358 Failover-Hosts 86 Failover-Pläne 298 FAT32 22 Fault Domain 239 Fault Tolerance 122, 138, 147, 174, 216, 261 Fault Tolerance-Protokollierung 262 Fehlerbehebung 38, 45 Fehlerkorrekturen 245 Fehlermeldung 66 Fehlertoleranz 261 Festplatte 120 Festplattenbereitstellung 121 Festplattenformate 150 Festplattengruppen 238 Festplattenmodus 163 Festplattenverwaltung 237 Fibre-Channel 232 Fibre-Channel-NPIV 168 Fibre-Channel-Systeme 242 Firewall 343 Firewall-Port 164 Flash 234 flat.vmdk 170 FLP-Dateien 162 FQDN 75 Frames 244 FT 9, 122, 239, 262 FT-Technologie 95

#### G

Gastarbeitsspeicher 252 Gastbetriebssystem 22, 120, 127, 129, 138 Gateway 212 geklont 134, 155

Get-CISService 326 Get-DRMInfo 325 Get-ESXImageProfile 25 Get-ESXSoftwarePackage 25 Get-PIDatacenter 326 get-powercliversion 326 get-snapshot 327 Get-VAIOFilter 209, 326 Get-VICommand 44, 327 get-vm 327 get-vmhost 37 Get-VsanDisk 326 Get-VsanDiskGroup 326 Gigabit-Netzwerk 246 Grafikkarte 142, 162 Grenzwert 251 Grundeinrichtung 47 gruppieren 10

#### H

HA 9, 80, 82, 84, 143, 364, 373 HA-Cluster 254 HA-Funktion 83 Hardware 134, 158 Hardware-Geräte 210 Hardwarestatus 321 Hardwareversion 9, 30, 35, 63, 117, 138 Härtung 138 HDD 237 Health Check 328 Health Monitor 330 Heartbeat 83, 181 Herunterfahren 58, 133 HGFS 142 History 295 Höchstwert 251 Hochverfügbarkeit 10, 61, 79, 138, 261, 355 Host 42, 90 Hostauslagerung 234 Host-Baseline 33 Host-Erweiterung 351 Hostfehler 86 Host Guest File System 142 Hostoptionen 93 Hostprofil 233, 266 Hostprofil-Übereinstimmung 274 Host-Upgrade 351 Hostverbindung 323 Hostverschlüsselungsmodus 147

HTML5 1, 68, 113, 175 HTML5-Client 4, 47 HTML5-vSphere-Client 116 Hyper-V 151 Hypervisor 15 HyTrust 144

#### I

ID 149 IDE-Controller 156 Identitätsquelle 107 Image Builder 24 ImageBuilder Service 26 Importieren — Distributed Switches 202 — ESXi-Image 354 — Virtuelle Maschinen 115 Importvorgang 137 Incremental 293 Informationsblöcken 171 Inkrementelle Sicherung 293 Installation 15 Installations-Assistent 74, 125 Installationsdateien 15 Installationsdatenträger 18 Installationsoberfläche 5, 7 Installationsprogramm 256 Instant-Clone-Funktion 186 Inventarisierung 53 Invoke-DrsRecommendation 326 Invoke-VMHostProfile 326 IP-Adresse 65, 274 IP-Adresskonfiguration 262 IPv4 20, 236 IPv6 20, 207 IP-Zuteilung 260 iSCSI 12, 215, 232, 342 ISO 162 ISO-Dateien 17, 32, 43, 63, 123, 210 isolation.device.connectable.disable 140 isolation.device.edit.disable 140 isolation.tools.setinfo.disable 140

#### J

Jumbo-Frames 244 f.

#### K

Kategorien 56, 226 KEK 149 Kennwörter 18 f. Kennwortrichtlinie 104 Key Encryption Key 149 Key-Management-Server 143 kill 209 Klonen 134, 324 KMIP 143 KMS 143 Knowlegdebase 156 Kompatibilität 94, 117 f., 138 Kompatibilitätsliste 15 Konfigurationsdateien 165, 219 Konfigurationsoptionen 140 Konfigurationsprobleme 88 Konsole 20, 127 Konvertierung 137, 150, 302 Kosten 4 Kryptografie-Administrator 150

#### L

L2-Gateway 212 L3-Switch 213 LACP 194 Lastenausgleich 79, 212, 252 Latenz 246 Laufwerk 163 Laufzeiteinstellungen 223 LDAP 109, 344 LDAP-Server 100 Leistungsprobleme 253 Leistungsüberwachung 318 Linux 5, 61, 118, 130, 174, 379 Linux-Clients 344 Lizenzbedingungen 257 Lizenzen 12, 41 f., 237, 251, 337 Lizenzierung 41, 162, 316 Lizenznummern 15, 41 f. Long Distance vMotion 362 LSI-Adapter 120 lspci 210 LUN 170, 223

#### M

MAC-Adressänderungen 192 MAC-Adresse 160, 342 Management Network 20 Management Packs 333 Markierungen 53, 55, 225 Master 85 Maximalgröße 121 Maximalwerte 9 Mehrfachpfad 247 Migration 84 migration-assistant 71 Migrieren 127, 203, 359 mkdir 279 MKS-Transaktionen 344 mmc 277 Momentaufnahme 284 MSI-Paket 132 MTU 201 Multipathing 247

#### N

Nagios 332 Namensauflösung 106 nested 23 Nested Virtualization 114 NetFlow 201 Network File System 246 Netzwerk 175 Netzwerkadapter 42, 118 f., 140, 160, 175, 183, 210, 244 Netzwerkausfallerkennung 193 Netzwerkdienste 189 Netzwerkeinstellungen 20 Netzwerkkarte 170 Netzwerkmigrations-Assistenten 205 Netzwerk-Port-Bindung 217, 241 Netzwerkprotokollprofile 207 Netzwerkstacks 179 Netzwerkswitches 13 Netzwerkverbindung 65, 155 Netzwerkzeitprotokoll 164, 266 Neuinstallation 31 Neustart 196 New-Cluster 326 New-ESXimageProfile 25 New-VAIOFilter 209 New-VM 325

New-VMHostNetworkAdapter 209, 326 New-VsanDisk 326 New-VsanDiskGroup 326 NFS 218, 244, 342 NIC-Teaming 356 nslookup 106 NSX 211, 373 NSX-Controller 213 NTP 164, 266 NTP-Client 344 NVMe 63 Nvram 170 NVRAM 148

#### O

Objekttypen 226 odbcad32.exe 74 ODBC-Verbindung 74 Offline 27 Offline Bundle 24 Option, Dauerhaft 164 Opvizor Health Analyzer 328 Oracle 71 Orchestrated 10 Orchestrator 213 OVA 115 OVA-Datei 309, 374 OVA/OVF-Datei 256, 366 Overcommitment 253 OVF 115 OVF-Datei 257 OVF-Vorlage 137

#### P

Pakete 27 Partition 174 Passthrough 173 Patches 33 f., 292, 351 Patch-Repository 353 Pausieren 169 PDC-Master 164 PEC 65 Physischer Switch — redundant 175 Ping 106 Platform Embedded Controller 65 Platform Services Controller 16, 63 Plattenplatz 223 portable 22 Portgruppen 176, 203, 244, 266, 357, 376 — verteilte 202 Ports 47, 152, 184, 201, 343 Portspiegelung 201 Postgres 349 PostgreSQL 62 PowerCLI 12, 24, 209, 324 Powered-on machine 155 Power-Management-Einstellungen 170 PowerShell 2, 12, 210 Proactive 11 Profile 27, 273 Profil-Übereinstimmung 318 Promiscuous 192, 342 Protokoll 58 Protokollierung 167 Proxy 47, 98 Prozessortyp 94 Ps 209 PSC 16, 63, 367 Putty 39, 279, 295, 324, 345 PVLAN 208

#### $\Omega$

Quarantänemodus 11

#### R

RAM 170 RAMCHECK 301 RDM 170 RDM-Datenträger 261 RDM-Festplatte 168 rdm.vmdk 170 RDP-Client 159 RDP-Protokoll 171 Rechte 103 Regeln 92 Registry 375 Remotebenutzer 140 Remote-Konsole 57, 125 Remove-ESXSoftwarePackage 25 Remove-VAIOFilter 209 Remove-VsanDisk 326 Remove-VsanDiskGroup 326 Reparieren 302

Replikation 13, 176, 344, 364 Reports 290 Reservieren 170 Ressourcen 249 Ressourcenmanagement 249 Ressourcenpool 104, 253 Ressourcenreservierung 318 Ressourcenverbrauch 52, 92, 129, 140 Ressourcenverteilung 249 f. Ressourcenzuteilung 207 RESTful-API 211 resume 133 resxtop 324 RHEV 331 Richtlinien 10, 350 Rollen 103 f., 139 root 367 Root-Benutzer 18 Round-Robin 248 Routing 213 RPO 364 Rufus 22

#### S

SafeNet 144 SAN 120 SAN-LUN 120 SAS-Option 120 Schattenkopiedienst 284 Schlüssel 145 Schlüsselmanagementserver 144 SCSI 170 SCSI-Adapter 120 SCSI-Bus 163 SCSI-Controller 118 SDRS-Regeln 168 Secure Boot 144 separieren 90 Serial Attached Storage 120 serielle 140 Seriennummer 41 service 209, 334, 379 Set-Cluster 326 Set-ExecutionPolicy 37 Set-PowerCLIConfiguration 326 Setup.exe 132 Set-VM 325 Set-VMHost 37 Set-VMHostFirmware 37

Set-VMHostNetworkAdapter 209, 326 Shared-Storage 235 shell 279 Shutdown-VMGuest 326 Sicherheit 9, 97 Sicherheitseinstellungen 267 Sicherheitsfunktionen 144 Sicherheitsprofil 39, 147, 340, 343 Sicherungsjobs 290 Sicherungsprogramm 284 Single Sign On 100 Single-Sign-On-Domäne 75 Site Recovery Manager 9 SiteSurvey 264 Skripte 133, 298 Slaves 85 Smartphone 336 Snapshots 125, 170, 263, 284, 291, 302, 306, 327 — zurücksetzen 306 Snapwatcher 329 SNMP-Empfänger 316 Software-Depot 26 Softwarepakete 27 Speicheradapter 216, 342 Speichergeräte 218, 243 Speicherklassen 226 Speicherplatz 163 Speicherprofil 224 Speicherprofilen 230 Speicherressourcen 361 Speicherrichtlinien 138, 229, 240 Speichersysteme 215 Speicherzugriff 341 Speicherzuweisung 121 Sprache 313 SQL 62, 72 SQL-Server 292, 297 SQL-Server-Sicherung 297 SR-IOV 194 SSD 236 SSH 109, 213, 343, 345 SSH-Client 345 SSH-Konsole 39 SSH-Zugriff 341 SSO 8 SSO-Domäne 67, 100 SSO-Konfiguration 110 Standardisieren 34, 275, 350 Standard-Switch 184 — migrieren 203

Startoptionen 123, 167 Startreihenfolge 32, 259 Statistiktabelle 72 Stop-VMGuest 326 Storage 215 Storage DRS 169, 220 Storage-DRS-Cluster 221 Storage I/O-Control 13 Such-Funktion 228 Sudo 380 Support Assistant 310 Support-Forum 327 SUSE 7, 62 suspend 133, 169 Swap-Datei 170 Switch 44, 175 f., 342 Synchronisierung 164, 266 Syslog 344 System Center 333 Systemdateien 84, 116, 127, 134, 219, 360 Systemdienste 180 Systemkonfiguration 26, 99, 106, 370 Systemprotokolle 138, 317 Systemstatusüberprüfung 201 Systemtreiber 130

#### T

Tags 53, 55 Taktsignale-Datenspeicher 87 Tape 296 Tastatur-Layouts 18 Tastenkombination 124 TCP/IP-Header 245 TCP/IP-Konfiguration 54, 177 TCP/IP-Stack 42 TCP-Stack 185 Teaming 358 Testumgebung 22 f., 114 Thales 144 Thick-Provision Eager-Zeroed 121 Thick-Provision Lazy-Zeroed 121 timesync 133 Traffic-Shaping 193 Treiber 17, 24, 242

#### $\cup$

Übereinstimmung prüfen 275 Übereinstimmungsansicht 349 Übersicht 38 Überwachen 87, 231, 312 f. Überwachungsmöglichkeiten 318 UEFI 10, 17, 144 Uhrzeit 164, 265 Uhrzeitkonfiguration 164, 265 Unabhängig 164, 306 Unix 346 Update Manager 16, 29, 32, 71, 348 Update, Bereich 68 Update, Option 40 Upgrade 118 Uplink 184, 195, 199 URL 52 Ursprungsnachweis 277 USB-Controller 159, 172 USB-Gerät 171, 173 USB-Server 159 USB-Stick 17, 19, 22

#### V

VAMI 7, 61, 68 vApp 256 vApp-Optionen 168 vCenter 5, 19, 30, 42, 62, 89, 105, 125 vCenter 6.5 Virtual Appliance 61 vCenter-Appliance 276 vCenter Converter 151 VCH 373 VCH-Management-Portal 383 vCloud 326 vCPUs 9 vCSA 6, 16, 61, 367 vcsa-ui-installer 64 VDP 284 vDS 177, 359 Veeam 292 Verbindungsdaten 109 Verbindungsreihenfolge 191 Verknüpfen 106 Verschlüsseln 9 Verschlüsselung 143 Verschlüsselungsrichtlinie 143 Versionsstand 263 Verwaltung 26

Verzeichnisdienst 344 vFlash-Hostauslagerung 234 vi 348 VIC 373 Videoarbeitsspeicher-Rechner 162 vifp 324 VimPasswordExpirationInDays 339 vim.psc1 327 Virtual Appliance 6 Virtualisierung 114 Virtuelle Festplatten — konvertieren 302 Virtuelle Maschinen 114 — erstellen 114 — exportieren 38, 196 — gruppieren 10 — migrieren 127 — separieren 90 — verschlüsseln 143 — zusammenhalten 90 VLAN 184, 208 VLAN-Konfiguration 266 VM-Außerkraftsetzungen 224 VMCA 275 vmcad 279 VMDK 170 VMDK-Datei 155, 301 VMFS 2, 169 VMFS-Datenspeicher 223 VM-Gruppe 92 VM/Host-Gruppen 90 vmimages 130 vmkdump 301 VMkernel 42, 176, 217, 236, 358 VMkernel-Adapter 178, 187, 365 VMkernel-Port 240 vmkfstools 209 VM-Kompatibilität 118 VM-Optionen 122, 140, 165 vMotion 9, 39, 58, 84, 144, 172, 179, 185, 231, 262, 344, 355 — verschlüsseltes 362 vMotion-Priorität 361 VMRC 57 VM-Richtlinien 138 VMSafe 343 VMSN 148 Vmsn-Datei 171 VM-Speicherrichtlinien 146, 229, 240 VMs/VAs-Baselines 35 VMTurbo 332

VMware-Aktualisierungen 32 VMware Certificate Authority 275 VMware Data Protection 256 vmware-install.pl 130 VMware Product Interoperability Matrix 74 Vmwaretoolbox 133 VMwareToolboxCmd.exe 133 VMware Tools 35, 128, 164, 166, 379 VMware vSphere Authentication Proxy 99 VMX 219 VMX-Datei 138, 170 Vmxf-Dateien 171 VMXNET 119, 160 Vollautomatisiert 89 Volume 168 Vorgänge 350 Vorlage 135, 257 — konvertieren 137 Vormetric 144 VPF-Datei 268 VPNs 212 vRealize 3, 212, 248, 333 vSAN 12, 215, 326 VSANDiskClaimMode 326 VsanTrafficEnabled 326 vSphere 7 vSphere Availability 85 vSphere-Client 2 vSphere-Cluster, Probleme 318 vSphere Integrated Container 3 vSphere Replication-NFC-Datenverkehr 365 vSphere-Updates 36 vSS 177 vSwitches 217 VSWP 148 VUM 348 vVols 12, 224, 232 VXLAN 211, 213

#### W

WAN 185 Wartungsmodus 34, 83, 221, 350 Wartungszustand 336 Watchlist 336 Webclient 1, 21, 26, 47, 115 — migrieren 359 Wiederherstellen 202, 307 Windows 8, 118 Windows-Authentifizierung 100, 108 Windows-Cluster 90, 122 Windows-Systeme — konvertieren 150 WinSCP 38 Workstation 142 wq 281 WSUS 32, 348 WWN 168 WWN-Bezeichner 243 WWPN 168

#### Z

Zabbix 332 Zeitserver 266 Zeitsynchronisierung 164 Zertifikatanforderung 279 Zertifikatdatei 281 Zertifikate 38, 48, 101, 276 Zertifikatsdienste 277 Zertifikatsvorlagen 277 Zertifikatwarnungen 38, 48, 382 Zertifizierungsstelle 277, 344 Zielportgruppe 206 ZIP-Archiv 24 Zoning 341 Zugangssteuerung 34, 86 Zwischenspeicher 236